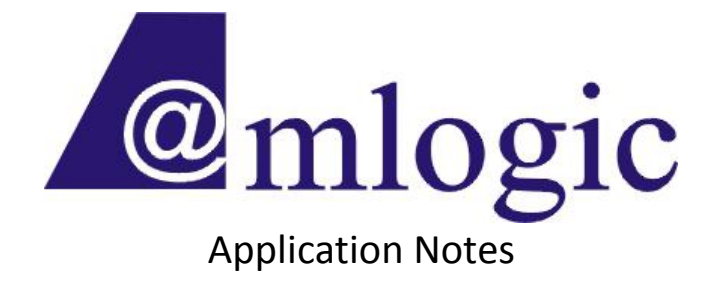

Linux 3.14.29 Package Release Note Revision 1.4

> Amlogic, Inc. 3930 Freedom Circle Santa Clara, CA 95054 U.S.A. [www.amlogic.com](http://www.amlogic.com/)

Legal Notices

© 2014 Amlogic, Inc. All rights reserved. Amlogic ® is registered trademarks of Amlogic, Inc. All other registered trademarks, trademarks and service marks are property of their respective owners.

This document is Amlogic Company confidential and is not intended for any external distribution.

## **Revision History**

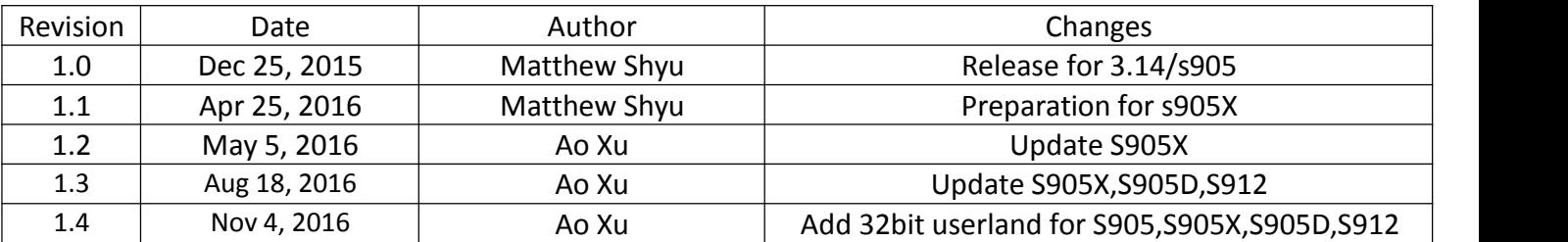

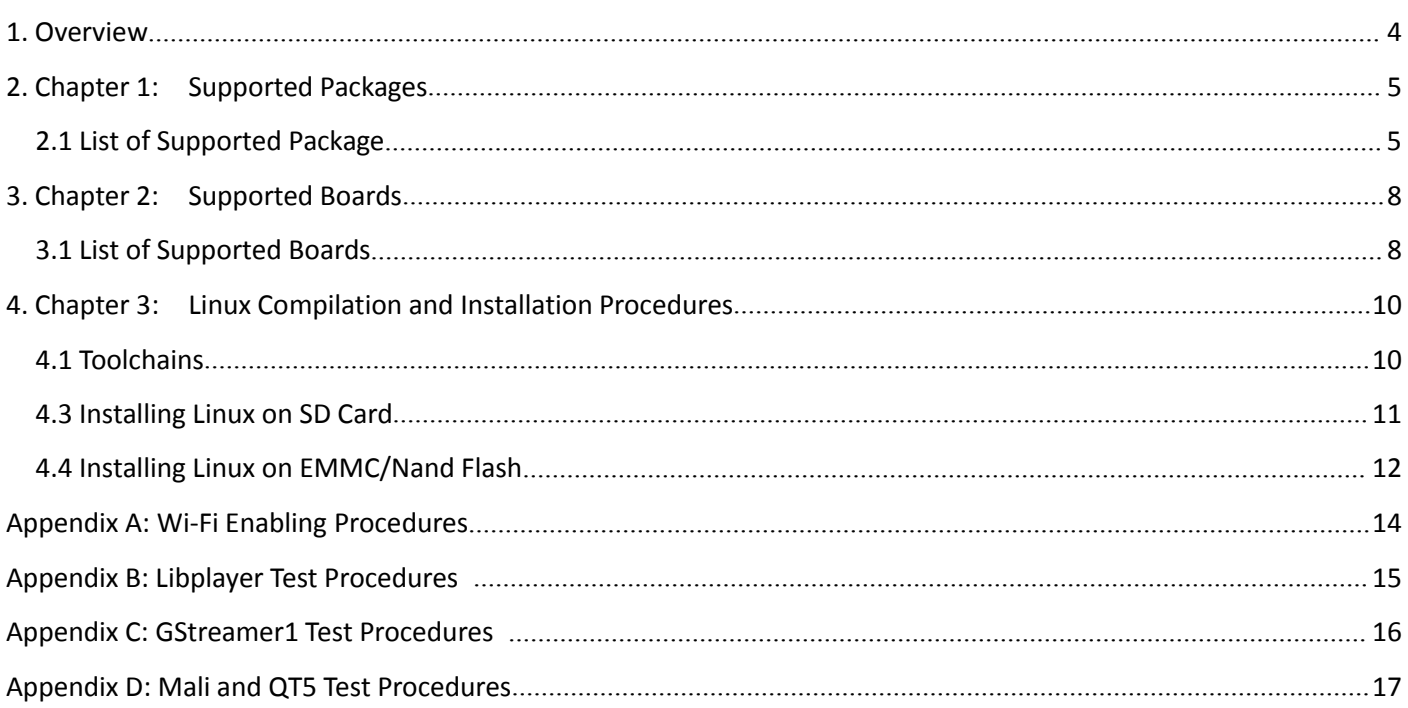

## <span id="page-3-0"></span>**1. Overview**

This document describes the packages and features that are supported in Amlogic Linux platforms.

It includes:

- Chapter 1: Supported Packages
- Chapter 2: Supported Boards
- Chapter 3: Linux Building and Installation Procedures
- Appendix A: Wi-Fi Enabling Procedures
- Appendix B: Libplayer Test Procedures
- Appendix C: Mali and QT5 Test Procedures

# <span id="page-4-0"></span>**2. Chapter 1: Supported Packages**

Amlogic adopts Buildroot as package management system. See <http://buildroot.uclibc.org/> for more details on how it works.

### *2.1 List of Supported Package*

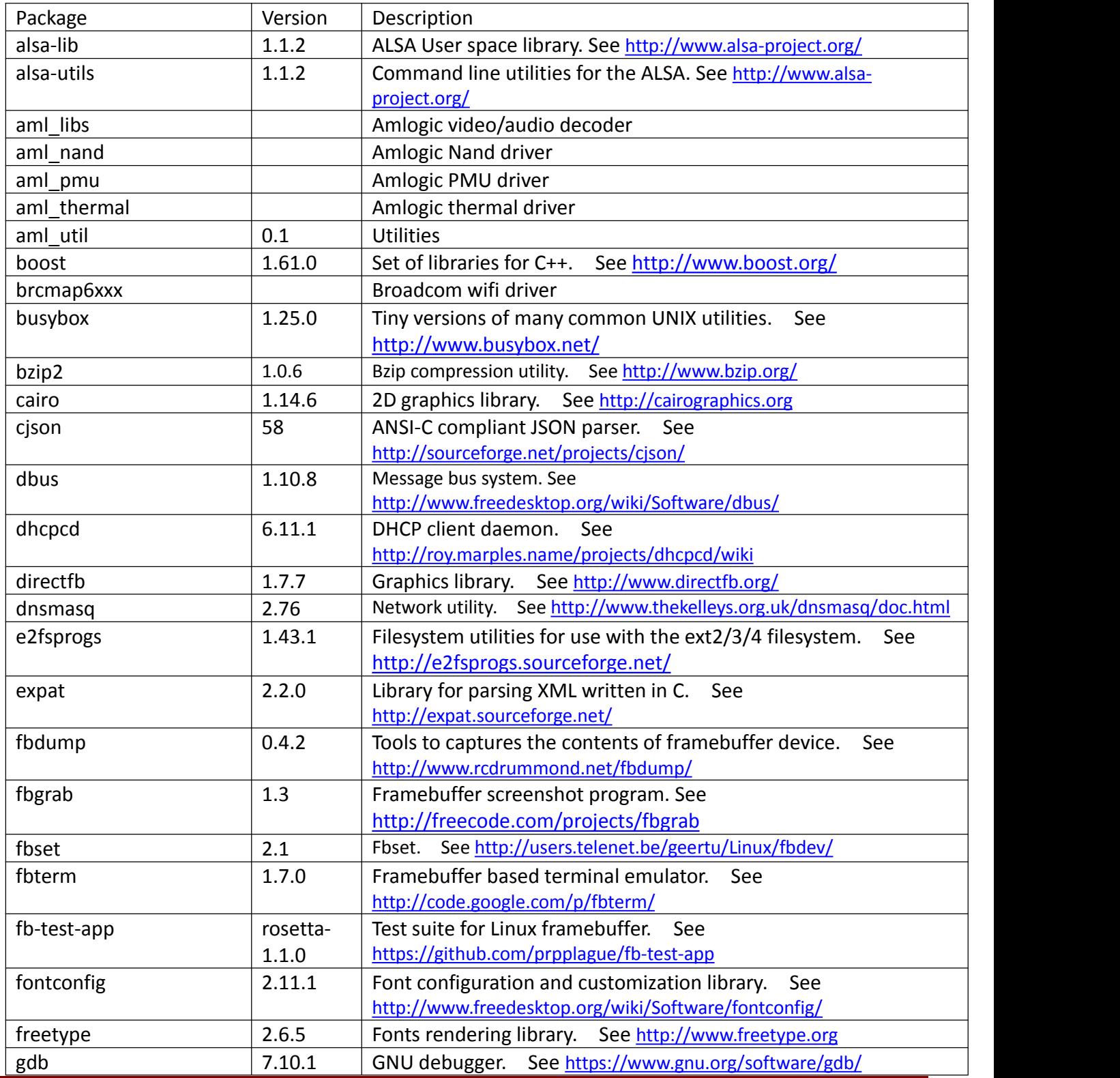

**Amlogic Confidential 5/17**

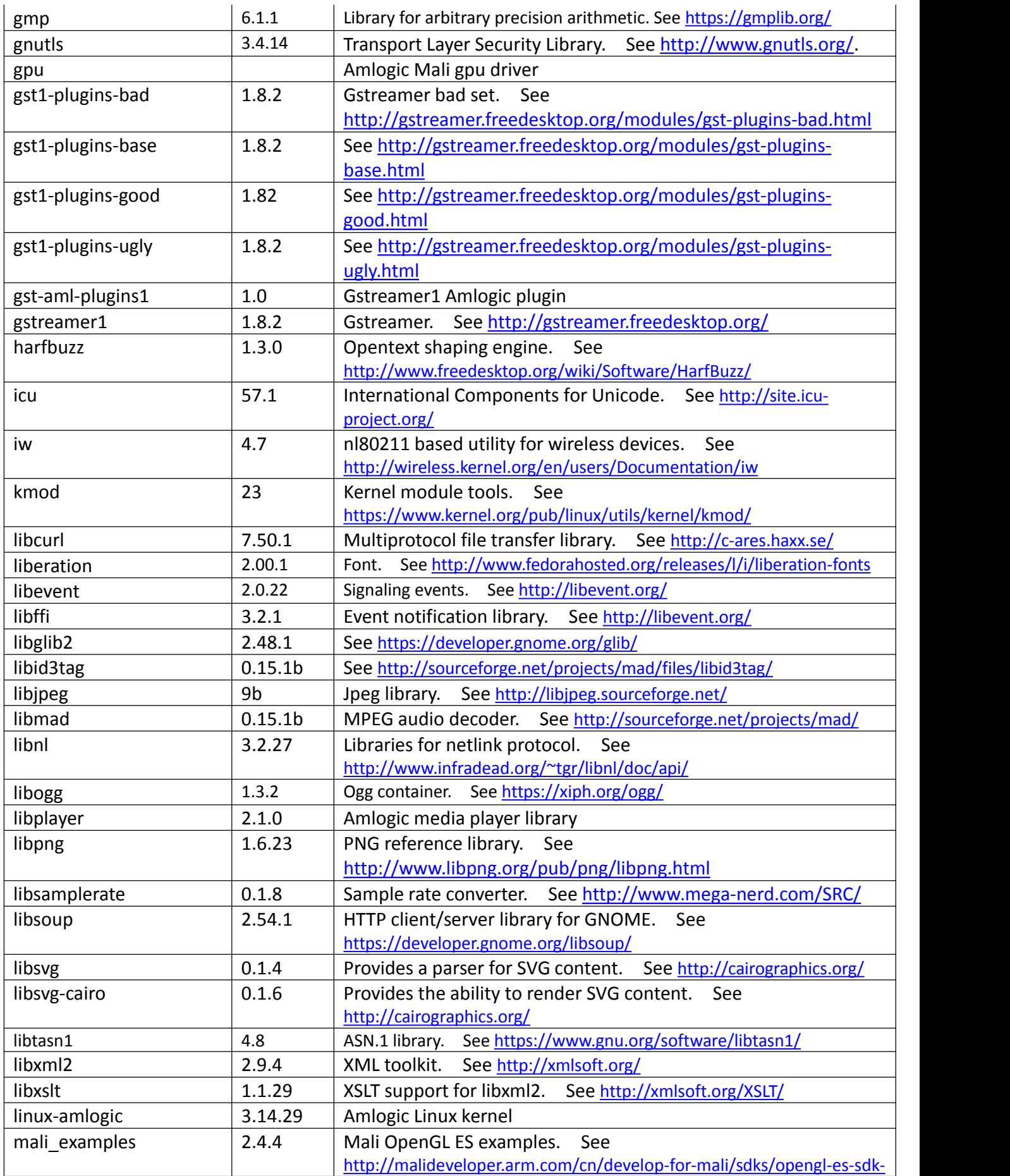

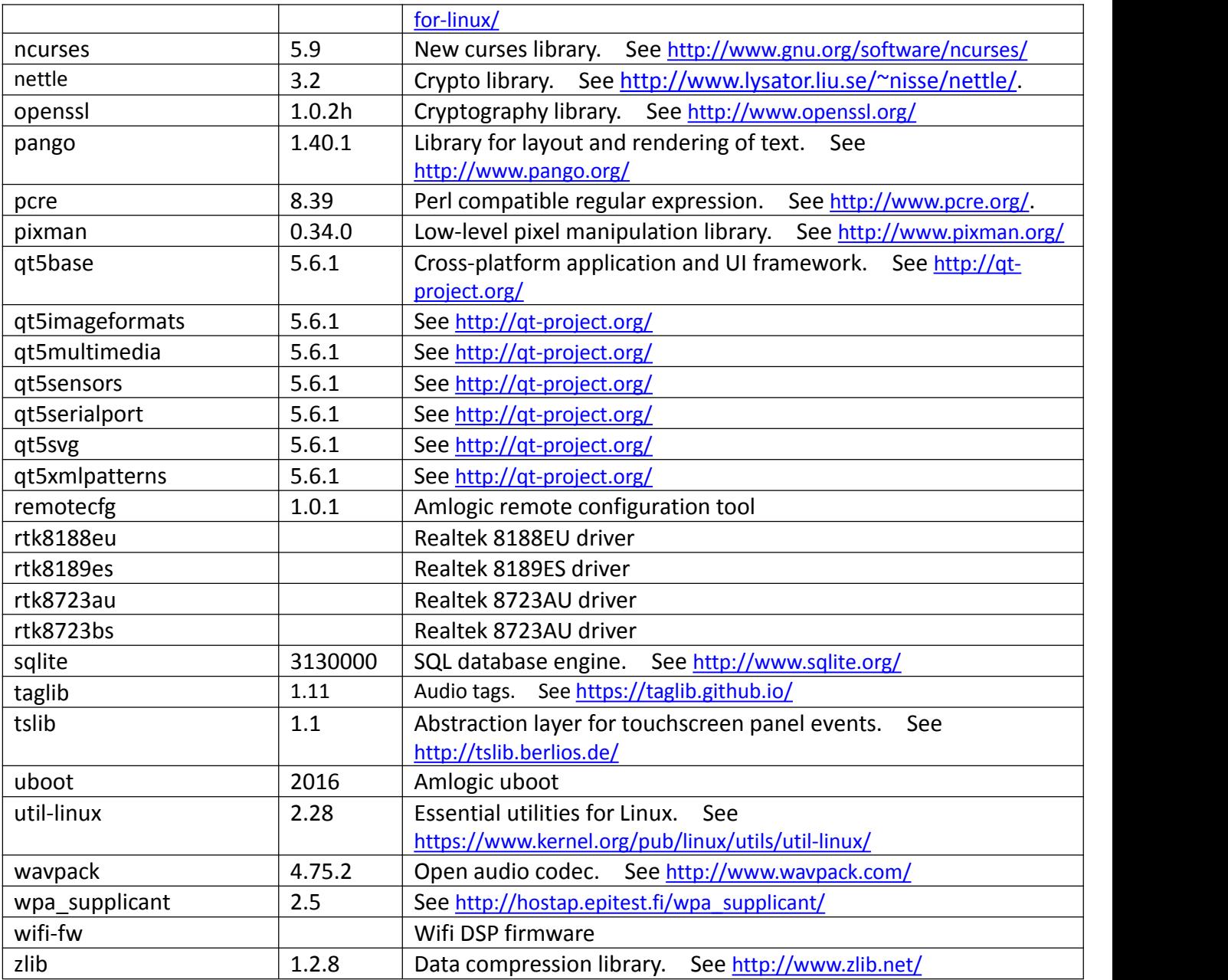

## <span id="page-7-0"></span>**3. Chapter 2: Supported Boards**

This chapter lists the reference boards that Amlogic currently supports.

### *3.1 List of Supported Boards*

Amlogic supports the following reference boards for S905X(namely p212), S905D(namely p230), S912(namely q200) with openlinux0930. This section lists the features and peripherals for these boards.

P200:

- Amlogic S905 CPU
- $\bullet$  1GB DDR3
- HDMI out x 1
- $\bullet$  TF Card x 1
- Ethernet x 1
- SDIO Wifi/BT (AP6354) x 1
- ADC key x 1
- YPbPr out x 1
- SPDIF(coaxial) x 1
- USB hub x 1
- USB otg x 1

#### P201:

- Amlogic S905 CPU
- 1GB DDR3
- HDMI out x 1
- $\bullet$  TF Card x 1
- Ethernet x 1
- SDIO Wifi/BT (brcm 40183) x 1
- USB hub x 1
- USB otg x 1
- SPI & Nand x 1

P212:

- Amlogic S905X CPU
- 2GB DDR3
- HDMI out x 1
- $\bullet$  TF Card x 1
- Ethernet with internal phy x 1
- SDIO Wifi/BT (RTL8189ETV) x 1
- $\bullet$  SPDIF  $\times 1$
- $\bullet$  USB hub x 2
- EMMC x 1

#### P230:

- Amlogic S905D CPU
- 2GB DDR3
- HDMI out x 1
- $\bullet$  TF Card x 1
- Ethernet 100M x 1, 1000M x 1
- SDIO WIFI/BT (AP6356S) x 1
- SPDIF x 1
- USB hub x 2
- USB otg x 1
- $\bullet$  FMMC x 1

#### Q200:

- Amlogic S912 CPU
- 2GB DDR3
- HDMI out x 1
- $\bullet$  TF Card x 1
- Ethernet 100M x 1, 1000M x 1
- SDIO WIFI/BT (AP6356S) x 1
- $\bullet$  SPDIF  $\times$  1
- USB hub x 2
- USB otg x 1
- EMMC x 1

## <span id="page-9-1"></span><span id="page-9-0"></span>**4. Chapter 3: Linux Compilation and Installation Procedures**

#### *4.1 Toolchains*

Since this version, there are two userland build type. Aarch64-linux-gnu is still used to build kernel and module. When you use 32bit userland build type, userland library and bin will be compiled into ARM 32bit ELF. And when you use 64bit userland build type, userland library and bin will be compiled into 64bit ELF.

Two sets of toolchain are used in the compilation.

The one is used for compiling kernel and 64bit userland applications and it is automatically download from Linaro's website by Buildroot. The path is shown below just for completeness.

[http://releases.linaro.org/14.09/components/toolchain/binaries/gcc-linaro-aarch64-linux-gnu-4.9-](http://releases.linaro.org/14.09/components/toolchain/binaries/gcc-linaro-aarch64-linux-gnu-4.9-2014.09_linux.tar.xz ) [2014.09\\_linux.tar.xz](http://releases.linaro.org/14.09/components/toolchain/binaries/gcc-linaro-aarch64-linux-gnu-4.9-2014.09_linux.tar.xz )

If the above url is not connected, you can download from below url. [http://openlinux.amlogic.com:8000/download/GPL\\_code\\_release/ThirdParty/gcc-linaro-aarch64](http://openlinux.amlogic.com:8000/download/GPL_code_release/ThirdParty/gcc-linaro-aarch64-linux-gnu-4.9-2014.09_linux.tar.xz) [linux-gnu-4.9-2014.09\\_linux.tar.xz](http://openlinux.amlogic.com:8000/download/GPL_code_release/ThirdParty/gcc-linaro-aarch64-linux-gnu-4.9-2014.09_linux.tar.xz)

The other one is used for compiling 32bit userland applications and it is automatically download from Linaro's website by Buildroot. The path is shown below just for completeness.

[http://releases.linaro.org/14.05/components/toolchain/binaries/gcc-linaro-arm-linux-gnueabihf-4.9-](http://releases.linaro.org/14.05/components/toolchain/binaries/gcc-linaro-arm-linux-gnueabihf-4.9-2014.05_linux.tar.xz) [2014.05\\_linux.tar.xz](http://releases.linaro.org/14.05/components/toolchain/binaries/gcc-linaro-arm-linux-gnueabihf-4.9-2014.05_linux.tar.xz)

You can also download it from amlogic openlinux server.

```
http://openlinux.amlogic.com:8000/download/GPL code_release/ThirdParty/gcc-linaro-arm-linux-
gnueabihf-4.9-2014.05_linux.tar.xz
```
For some build environment, if you get build error info, for example,

MAKEINFO parted.info /bin/sh: line 9: makeinfo: command not found make[5]: \*\*\* [parted.info] Error 127 make[4]: \*\*\* [install-recursive] Error 1 make[3]: \*\*\* [install-recursive] Error 1

You should use the following command to install the texinfo package in deb package environmnet.

\$ sudo apt-get install texinfo

And in rpm package environment, the command is

\$ sudo yum install texinfo

## <span id="page-10-0"></span>*4.2 Compiling the System*

Since this version, we use repo tool to manage the source code. Previous tar package are still exsited, but tar package is not a efficient source code management.

Getting the source code:

```
$ repo init -u ssh://git@openlinux.amlogic.com/buildroot/platform/manifest.git
$ repo init -m buildroot-openlinux-20160930.xml
$ repo sync
```
Compilation: \$ source buildroot/build/setenv.sh You're building on Linux Lunch menu...pick a combo: 1. mesongxb\_p200\_release 2. mesongxb p200 32 release 3. mesongxb\_p201\_release 4. mesongxb\_p201\_32\_release 5. mesongxl\_p212\_release 6. mesongxl\_p212\_32\_release 7. mesongxl\_p230\_release 8. mesongxl p230 32 release 9. mesongxm\_q200\_release 10. mesongxm\_q200\_32\_release

Which would you like? [5]

#### \$ make

You can choose the target you want to build. For example, mesongxl p212 release is used to build 64bit userland for p212, and mesongxl p212 32 release is used to build 32bit userland for p212.

Note: Do not use make -jN here as Buildroot does not support top-level parallel make. This does not mean that Buildroot does not support parallel compilation, but just that it will handle this inside the Buildroot compilation system.

### *4.3 Installing Linux on SD Card*

The following steps show how to install the resulting system on your SD card.

Note: You should use an SD card that is **at least 4GB**.

- 1. Create an SD card with one partition in ext2 format.
- 2. Copy boot.img, rootfs.tar.gz to this partition

\$ sudo cp output/images/boot.img /media/sdcard \$ sudo cp output/images/rootfs.tar.gz /media/sdcard \$ sudo sync

<span id="page-11-0"></span>3. Extract rootfs.tar.gz on SD card

\$ cd /media/sdcard \$ sudo tar zxvf rootfs.tar.gz \$ sync

4. Write uboot to SD card

\$ sudo dd if=output/images/u-boot.bin.sd.bin of=/dev/mmcblk0 bs=1 count=442 \$ sudo dd if=output/images/u-boot.bin.sd.bin of=/dev/mmcblk0 bs=512 skip=1 seek=1 \$ sudo sync

5. If there's some old data on the flash, you might wish to erase them all

# store init 3 # reset // now the system starts from sd card

6. When running into uboot, execute "run bootsdcard" under the prompt:

# env default -a # env save # run bootsdcard

### *4.4 Installing Linux on EMMC/Nand Flash*

#### **Warning! All previous changes will be lost.**

- 1. Create an SD card with one partition in vfat format
- 2. copy boot.img and root file system to SD card

\$ cp output/images/u-boot.bin /media/mySD \$ cp output/images/boot.img /media/mySD \$ cp output/images/rootfs.tar.gz /media/mySD

Insert SD card into your platform and reboot into uboot.

Replace original uboot with the new one under uboot prompt:

# mmcinfo # fatload mmc 0 \${loadaddr} u-boot.bin # store rom\_write \${loadaddr} 0 120000 # fatload mmc 0 \${loadaddr} gxl p212 2g.dtb // This step writes a valid dtb first # store dtb write \${loadaddr} # reset

3. With new uboot burned on your platform, enter uboot prompt again and execute "run bootupdate"

# env default -a # env save # run bootupdate

- 4. System will automatically write kernel to boot partition and extract rootfs.tar.gz to system partition.
- 5. Reboot platform.
- 6. System will boot up with kernel and root filesystem on EMMC/NAND.

# <span id="page-13-0"></span>**Appendix A: Wi-Fi Enabling Procedures**

The appendix describes procedures for enabling Wi-Fi on Amlogic Linux platform manually:

• Check module existence:

# lsmod

Module Size Used by Not tainted dhd 410618 0

If not,<br># modprobe dhd

**Note**: "dhd" is the driver module name for broadcomm WIFI module. This name may vary depends on different WIFI modules equipped on your platform.

```
● Set up /etc/wpa_supplicant.conf:
    Example:
    ctrl interface=/var/run/wpa_supplicant
    ctrl interface group=0
    ap_scan=1
```
network={

```
ssid="myAP" pairwise=CCMP TKIP
group=CCMP TKIP
proto=WPA RSN
key_mgmt=WPA-PSK
priority=5
psk="my_passwd"
```

```
}
```
- Restart wpa\_supplicant: # /etc/init.d/S42wifi reload or enable wpa\_supplicant directly: wpa\_supplicant -B -Dnl80211 -iwlan0 -c/etc/wpa\_supplicant.conf
- Enable DHCP client: # dhcpcd
- Put your wpa supplicant.conf under /board/amlogic/meson XXX/rootfs/etc/ and regenerate your file system. Next time system will automatically enable Wi-Fi.

**Note: Modify meson\_XXX according to your platform.**

**For example: meson\_g18 --> g18 meson\_k200 --> k200**

# <span id="page-14-0"></span>**Appendix B: Libplayer Test Procedures**

This appendix demonstrates how to use kplayer to exercise Libplayer. ( For non-X platforms only ) Usage: kplayer <file>

- 0 show main menu
- a start play
- s get media info
- 1 Pause play
- 2 Resume play
- 3 Stop play
- 4 Fast forward
- 5 Fast rewind
- 6 Seek
- 7 Set repeat
- 8 Quit tools

# <span id="page-15-0"></span>**Appendix C: GStreamer1 Test Procedures**

This appendix demonstrates how to use gplay to exercise Gstreamer1. ( For non-X platforms only ) I. Local file playback

gst-play-1.0 movie.mp4

gst-play-1.0 can take commands during playback.

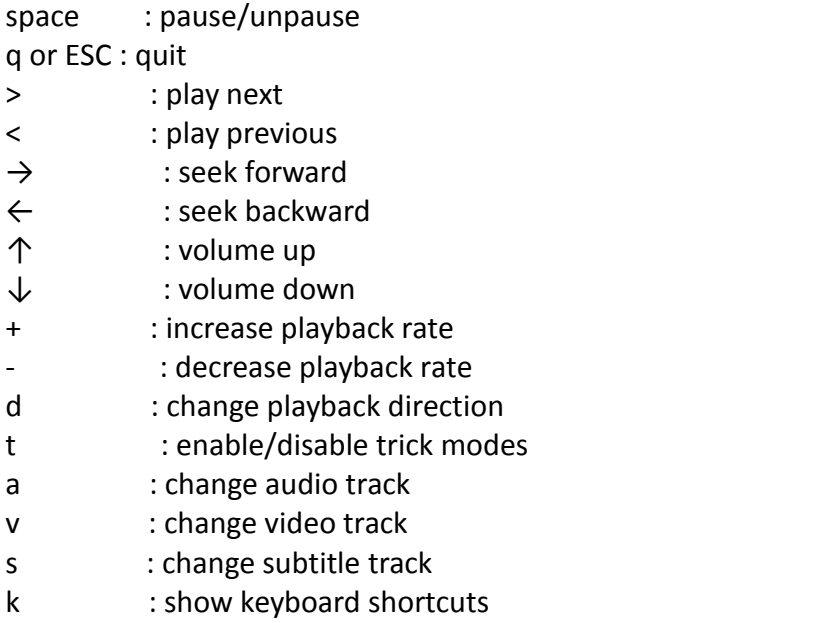

# <span id="page-16-0"></span>**Appendix D: Mali and QT5 Test Procedures**

Leave Framebuffer sleep mode # echo 0 > /sys/class/graphics/fb0/blank # echo 1 > /sys/class/graphics/fb1/blank

Mali examples: ( For non-X platforms only )

There are a couple Mali execution examples under /usr/share/arm/opengles\_20 For example, # sh /etc/set\_display\_mode.sh # cd /usr/share/arm/opengles\_20/cube # ./cube

QT5 examples:

QT5 demos are located under /usr/lib/qt/examples For example, # sh /etc/set\_display\_mode.sh # cd /usr/lib/qt/examples/widgets/animation/animatedtiles # ./animatedtiles # cd /usr/lib/qt/examples/gui/openglwindow # ./openglwindow